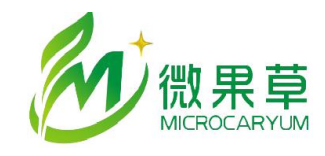

[www.vgomc.com](http://www.vgomc.com)

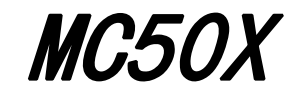

# 选择变量属性计算方法及自定义变量

MC50X 19.4 版本新增 2 个功能:

1. 变量的 SAC 值(原:时段累积值)和 AC 值(原:永久累积值)计算方法增加了可选择项。

2. 增加了 USER 通道,使用该通道建立的变量是以其它变量为基础进行计算得到的,提供了实现多 变量计算的可能性。

支持的设备: MC501, MC509

采集器固件版本:19.4 及以后

配置软件: MC35XHelper V3.4.2.0 及以后

#### 1. 功能介绍

#### 1.1. SAC 值

SAC 值默认的计算方法都是将变量的测量值相加,并在每次存储记录后将该值清零,进入下一个 存储周期。实现的为测量值的累加。

但是有一些应用,希望得到两次测量值之间的差值,比如称重式传感器每次输出的都是当前的重 量,如果想获得一段时间内的变化值,则必须计算 2 次测量值之间的差值。基于这种需求,增加了 SAC 计算方法的选项,目前可选择累加和求差两种方法。

(1) 求和

将一个存储周期内的变量测量的实时值相加,每次存储数据后,该值重新开始累加。该值记 录了一个存储周期内变量测量值的总和。

(2) 求差

将本次测量的实时值减去上一次存储记录的实时值,如果采集器本次启动还没有存储过记录, 则将第一次测量值作为起点。从历史记录里来看,该值存储了后一条历史记录中的测量值减去前 一条历史记录中的变量实时值,第一次启动除外。

如果存储周期和测量周期相同,即每次测量都存储,求和方法下 SAC 值就是实时值本身,而 求差方法下,SAC 值就是后一次实时值减去前一次实时值。

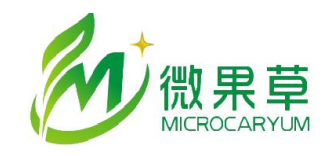

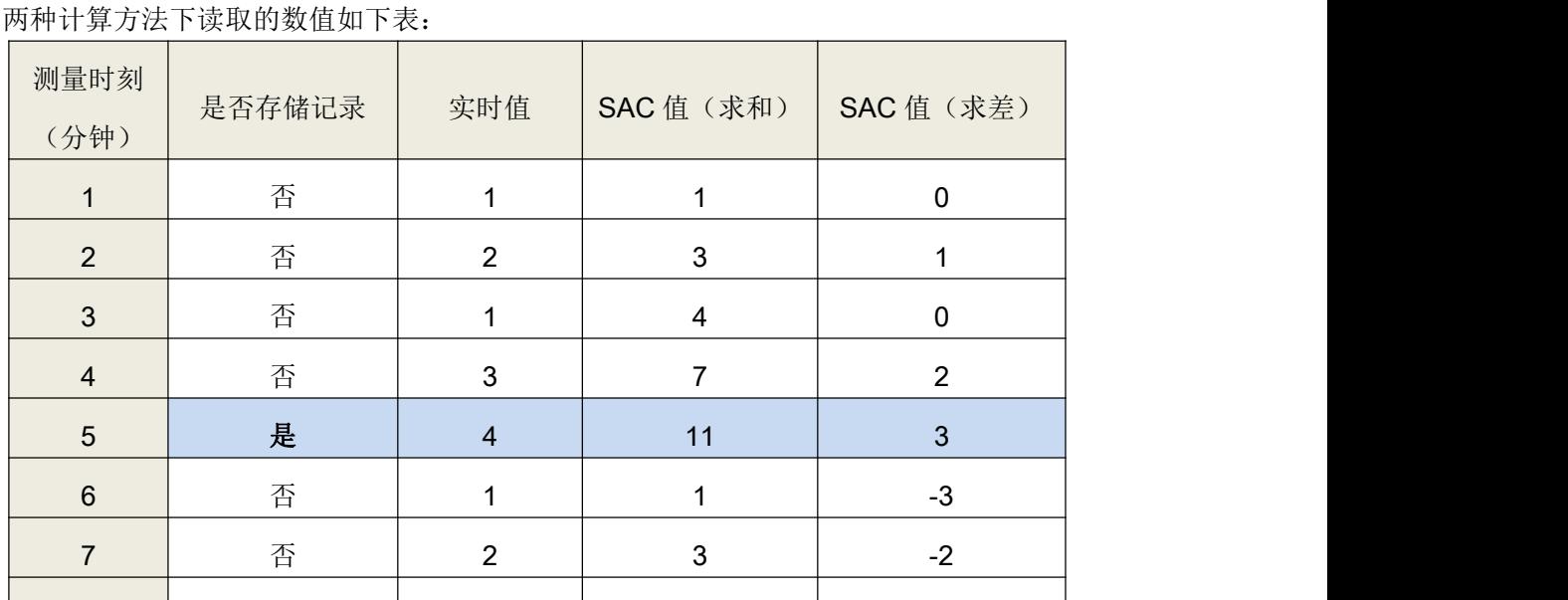

8 | 否 | 3 | 6 | -1 |

9 否 4 10 0

10 是 1 11 -3

举例:存储周期 10 分钟, 测量周期 1 分钟, 假设第 1 分钟为本次开机后的第一次测量, 不同时刻

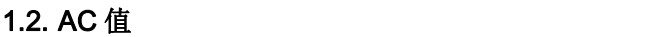

采集器原来默认 AC 值的计算方法为将采集器启动以来每次的测量值都相加,直到采集器重启后清  $\frac{1}{\sqrt{2}}$ 。

AC 值的默认是记录采集器启动后该变量测量值的累积,在很多应有中都没有意义,但是又有一些 特定计算希望能够被存储,因此,采集器增加了 AC 计算值的可选计算方法,用来支持一些特定应用的 特定需求。目前, AC 值除了原来默认的累加计算方法, 增加了基于彭曼公式的日 ET0 值、小时 ET0 值、日照时长等计算选项。当然这些计算选项需要在采集器配置变量时遵守一些约定。

(1) 累加

AC 值是每条存储记录的 SAC 值的和。在采集器的运行过程中一直累加。其中 P2 通道建立的变 量的 AC 值保存在 FLASH 中, 即掉电后不会丢失, 重新开机后会继续累加。

 $(2)$   $\Box$  ETO

(3) 小时 ET0

采集器利用标准彭曼公式进行计算 ET0, 位置信息使用采集器获取的 GPS 位置信息。 这两种计算方式要求如下条件:

● 采集器中具有名称为"空气温度"、"空气湿度"、"风速"、"太阳辐射"的变量

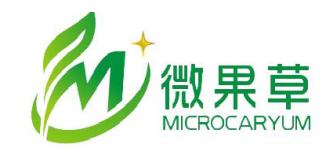

- 存储周期为 60 分钟
- 开启 GPS 并获取的位置坐标
- (4) 日照时长

该数值利用采集器测量的太阳辐射值,以设置的日照时长门限为基数,记录测量值大于门限值的 时间长度,单位为分钟。记录时间以设置的测量周期为粒度。

要求的条件:

采集器中具有名称为"太阳辐射"的变量

### 1.3. USER 通道

MC50X 采集器无法进行多变量的计算,只能对单个测量变量进行线性变化,为解决这一问题,增 加了 USER 通道用来建立自定义变量。新增加的 USER 通道是提供了实现多变量计算的可能性。在该 通道下建立的变量,用户可选择最多 4 个变量及对应的系数,进行+、-运算,同时每个变量可选择 1-4 次幂。其公式如下:

 $Vuser = K1*(V1)^{N1} + K2*(V2)^{N2} + K3*(V3)^{N3} + K4*(V4)^{N4}$ 其中:

- Vuser: 自定义变量的实时值
- K1,K2,K3,K4: 计算系数, 如果某项不使用, 系数设置为 0
- V1,V2,V3,V4:选择的变量的测量值,包括变量的实时值、平均值、最大值、最小值、SAC 值、 AC 值,除选择变量外, 也可以选择为常数 1, 此时相当于只使用了对应的系数 K。如果变量选择 了当前变量,则计算中使用的是该值的上次值。
- N1,N2,N3,N4:计算的幂,可取值范围 1-4

计算过程中采集器采用 64 位浮点数进行计算,但是最终的计算结果保存为 32 位浮点数,需要主 要浮点数的精度和范围问题。

测量时采集器首先测量其它变量,在全部变量测量完成之后,计算自定义变量,并进行自定义变 量值的统计(平均、最大、最小、SAC、AC),这个过程与其它变量相同。

#### 2. 配置方法

通过 MC35XHelper V3.4.2.0 及以后版本, 用户可以进行上述两项功能的配置。

#### 2.1. SAC/AC 计算方法配置

变量定义时,在变量编辑页面上选择 SAC,AC 的计算方法即可。

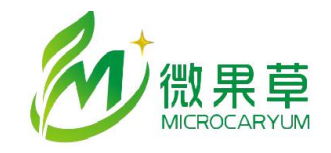

[www.vgomc.com](http://www.vgomc.com)

注意,修改每个变量的配置后,应该首先点击【修改当前变量】按钮,以确认修改。

## 2.2. USER 变量定义

在变量配置中,选择测量端口为 USER,依次输入和选择对应的参数完成设置。如下图所示。 注意事项:

- (1) 可以选择最多 4 个变量, 如果某个计算项不使用, 把系数设置为 0
- (2)如果某个计算项希望是常数,则在变量列选择【0:常数 1】,将系数设置为希望的常数
- (3)如果要实现减法,将系数设置为负数,两个计算项之间的运输符合固定为+

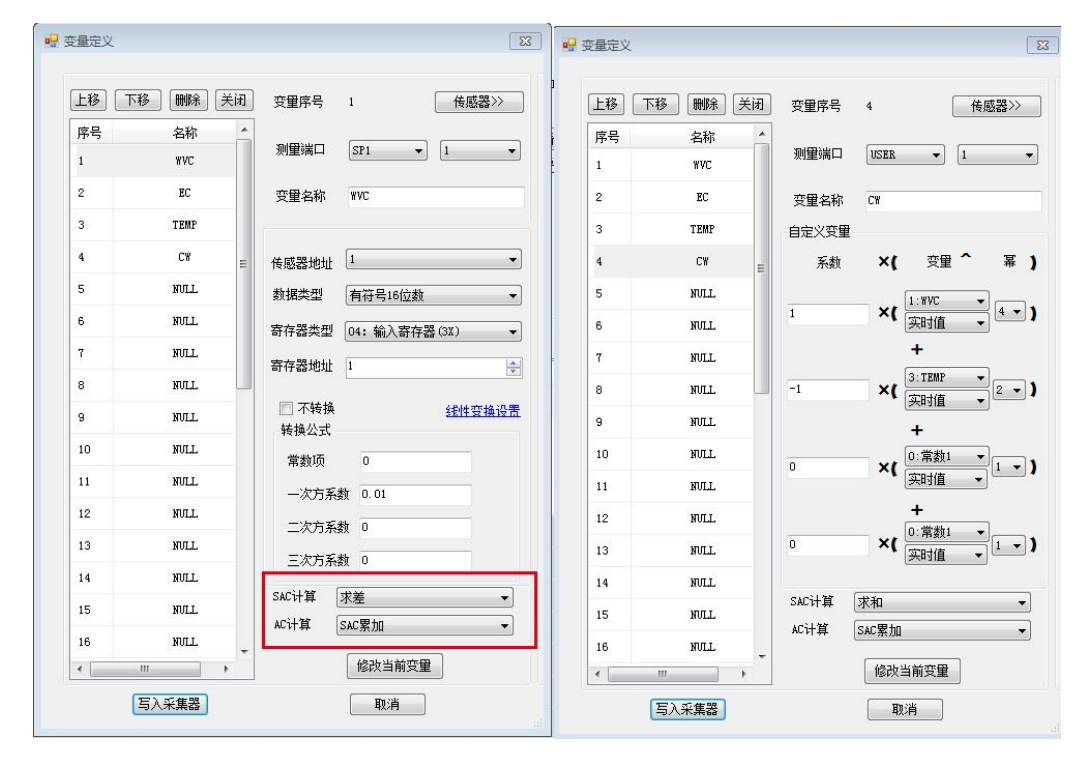

## 2.3. 变量 AC 值清零或设置为指定值

由于 AC 值是运行累加值,在修改变量后该值不会自动清零。如果需要,用户需要在数据页面选中对应 的变量,单击鼠标右键, 在显示的菜单总清零或设置 AC 值。

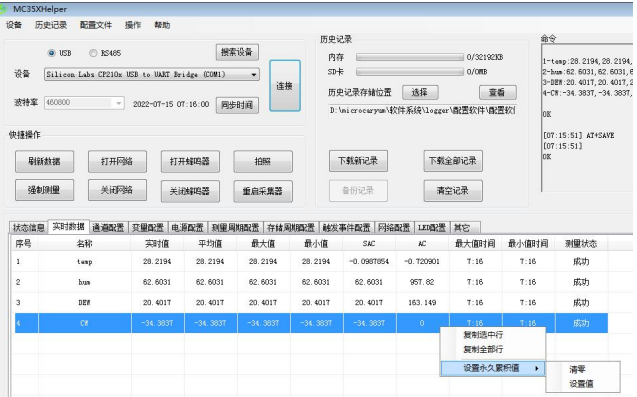